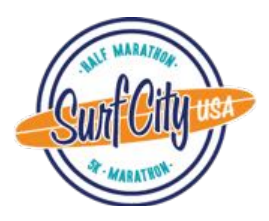

## Create A Team and Purchase Pre-Paid Registrations

How to create a team and purchase registrations in bulk

From the Registration link (Surf City Marathon Registration), register yourself as either a:

- **Non-Participating Captain**: This allows you to create a team and pre-purchase registrations if you are **not** running in the event.

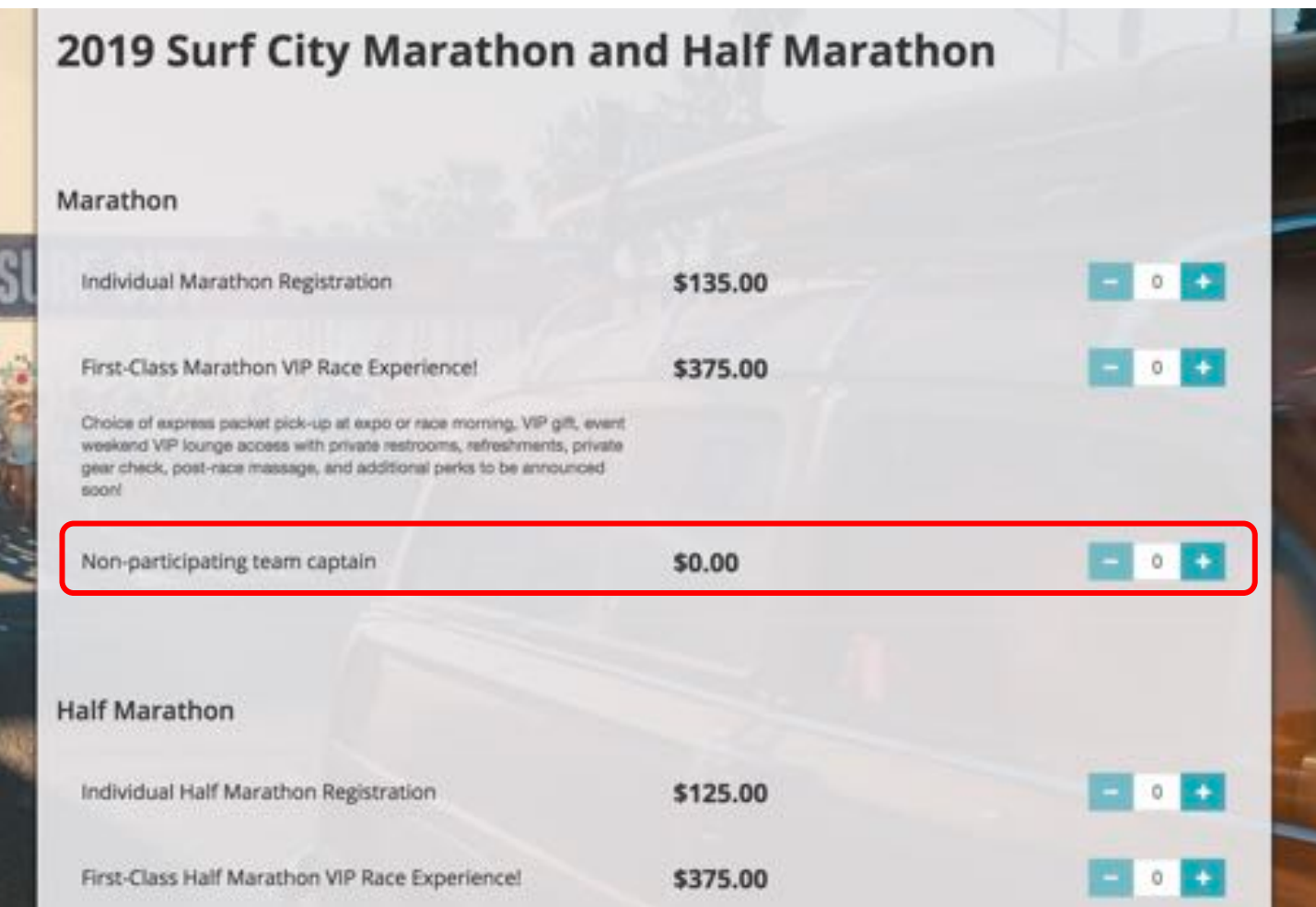

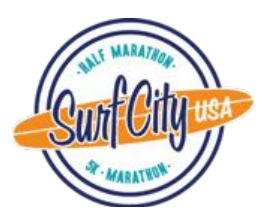

- **A Participant**: If you are participating (yay!), select the distance you will be running.

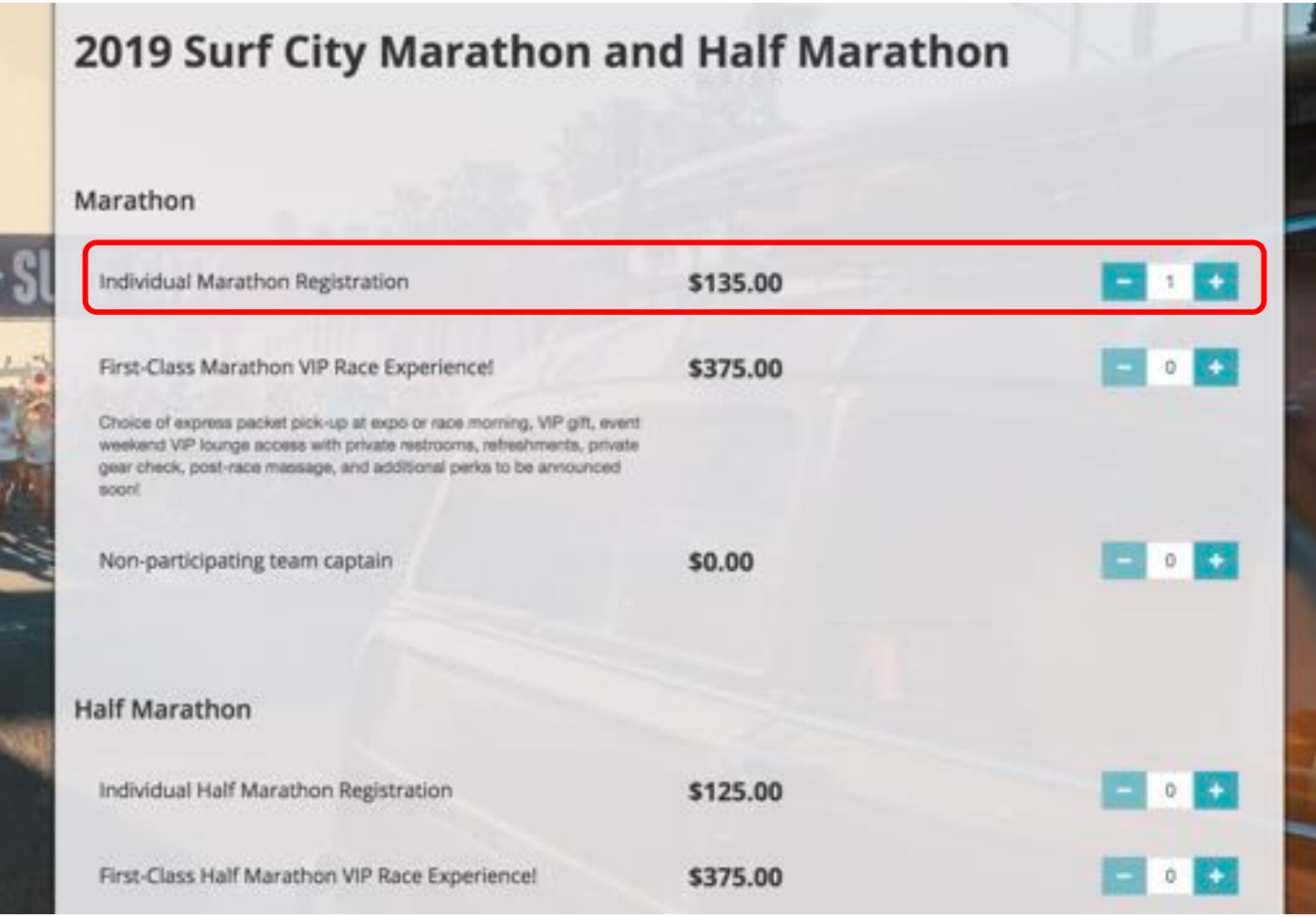

**Note**: This is not where you add all the team members that you wish to purchase, this initial selection is only for you. Please only select (1) Non-Participating Team Captain **OR** (1) Event Race Type

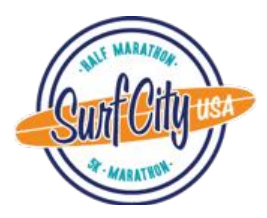

- Complete the registration form.
- Under Team Information, please select "Create a Team"
	- $\checkmark$  Enter your Team name
	- $\checkmark$  Select, "private team" and require a password
	- $\checkmark$  Enter a Team password (this will be used for your team members as well)
	- $\checkmark$  Under Prepay for team members, please select "Yes"
	- $\checkmark$  Enter the number of slots you would like to purchase for each category

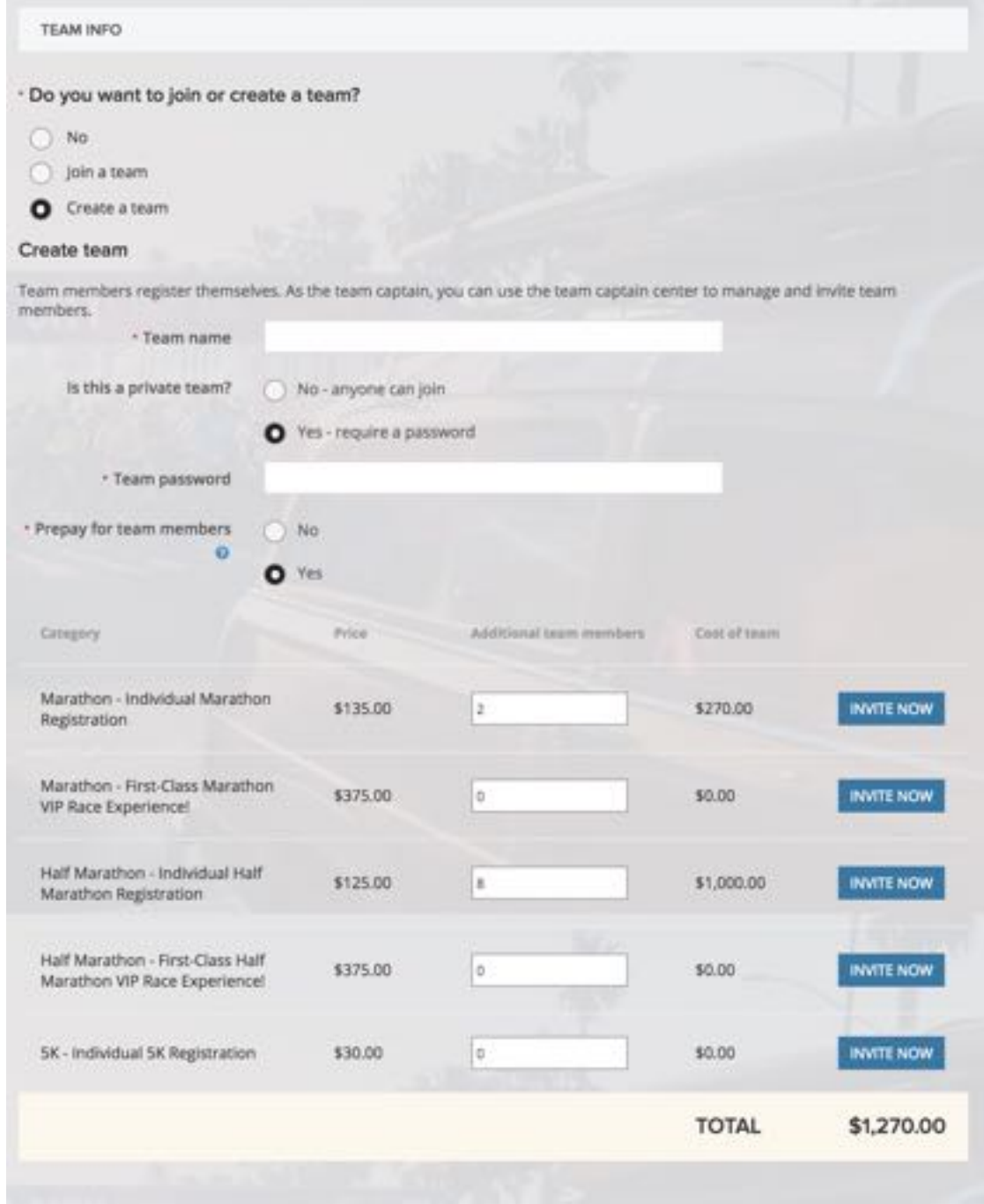

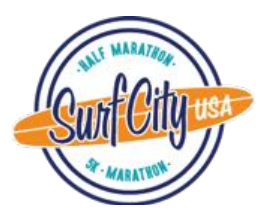

- $\checkmark$  Continue completing the registration form, review cart and checkout
- $\checkmark$  Enter credit card information on Check-out page

## Not Pre-Paying for Team Registrations?

If you are not pre-paying for team registrations and the members of your team will pay their own registration fees – select 'no' for the option of 'pre-paying for team members? A password is not required.

## How to Invite Runners to Your Team:

After registering, visit http://MyEvents.Active.com/MotivSportsUS, Locate your event registration and click "Team Center" button

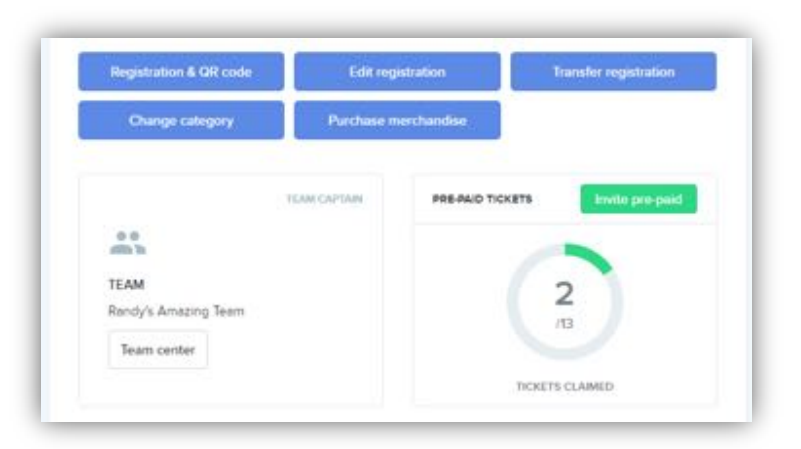

Use the green Invite Pre-Paid button to send invitations to your team members. Enter the email addresses of each runner and they will be sent a personalized invitation to claim a pre-paid entry. You must select which race distance they are participating in. This invitation will allow your runner to register at **no cost** while claiming one of your prepaid slots.

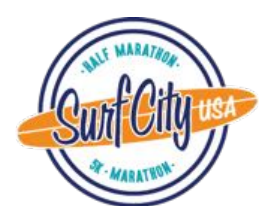

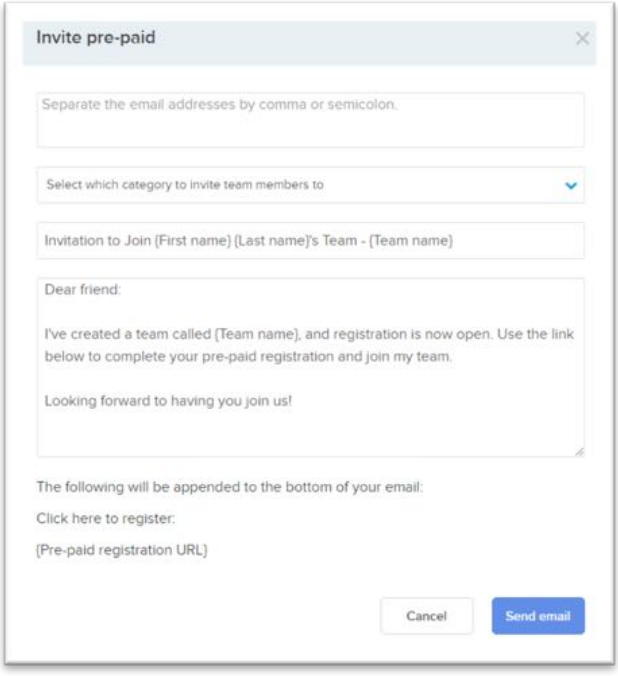

The Pre-paid ticket center allows you to copy the generic link and disseminate to your team. This link will allow anyone with the link to claim one of your pre-paid slots. Be aware that if the link is shared, they too can claim prepaid entries – treat this link as cash.

- a. You will see how many of your entries have been claimed
- b. Click the link to copy it

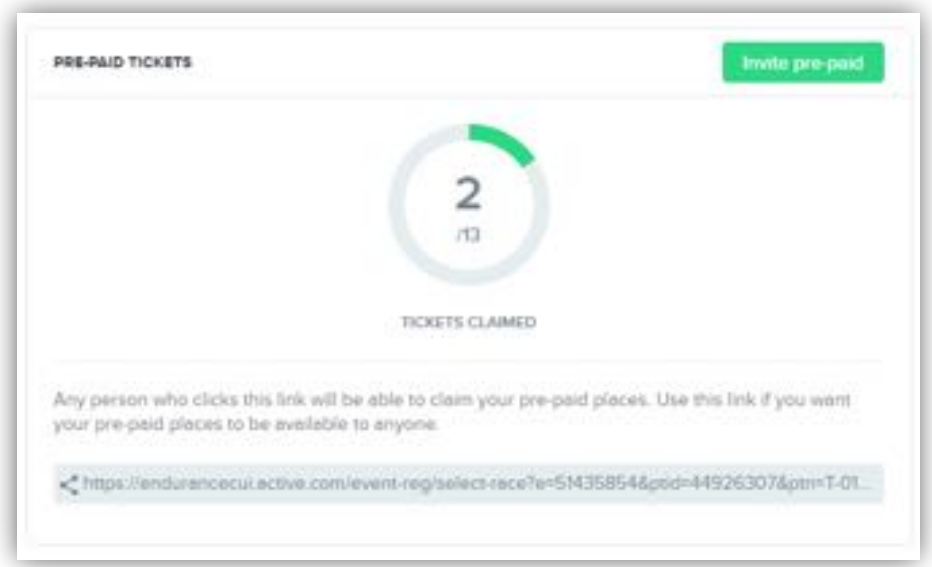

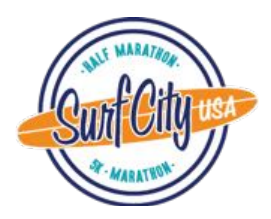

Use the Team Member view to see who has claimed their entry, whose registration is still pending, or to resend all invitations. You can also resend individual invitations or revoke an invitation.

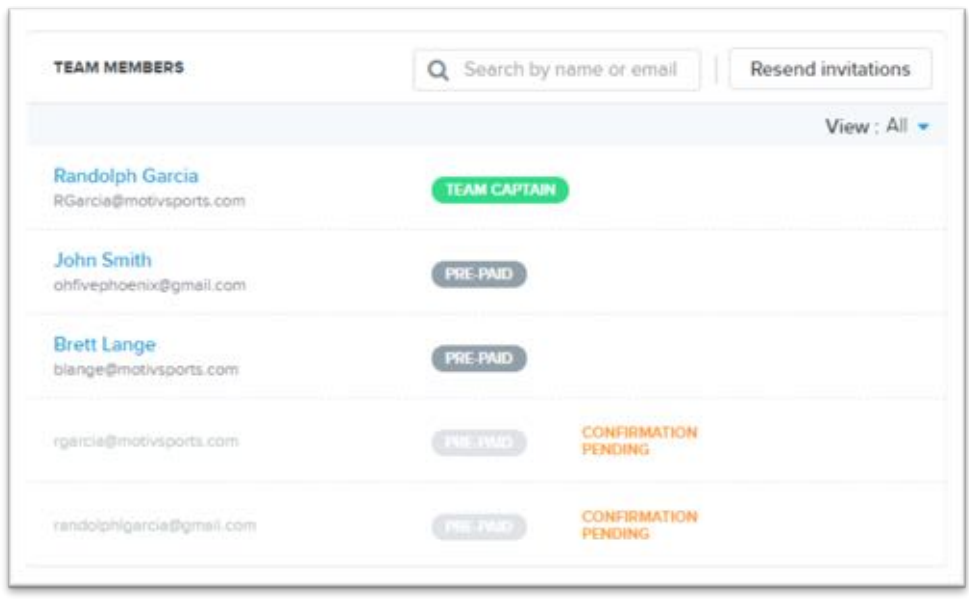

Use the Team Center to communicate with your team by clicking the blue Email team members button and customizing your email message.

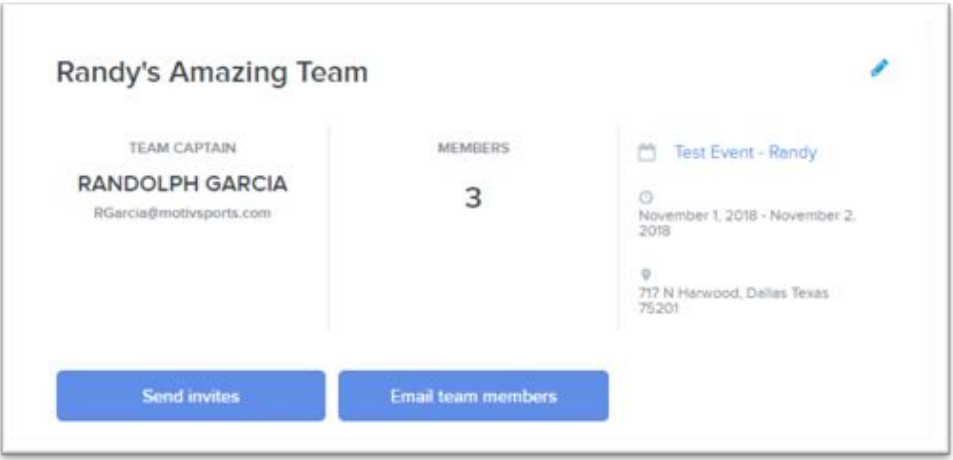

Have someone you want to add to your team, but they've already registered?

Someone who has already registered can join you team by logging into

http://www.MyEvents.Active.com/MotivSportsUS, finding their Surf City 10 registration and clicking the 'Join Team' button.

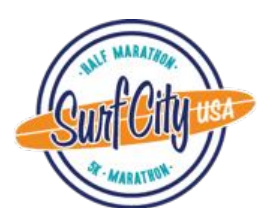

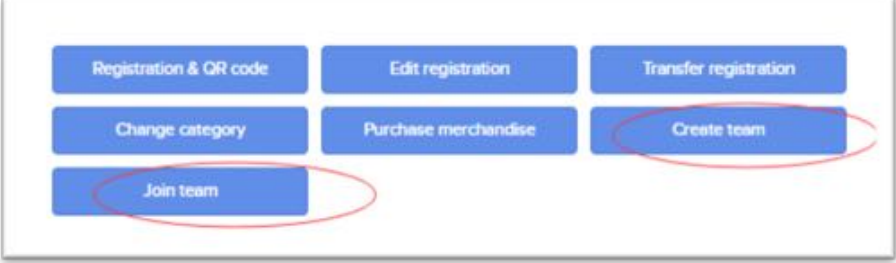